阿波市立土成中学校

# **メール連絡網登録のお知らせとお願い**

保護者のみなさまとの連絡網のひとつとして、メール配信機能を利用しております。つきましては、保護者 のみなさまにメールアドレスの登録をお願いしています。メールアドレスを他の目的に流用することはあり ません。

ご理解とご協力の程、宜しくお願い申しあげます。

#### **◆登録手順◆**

- ① 携帯電話・スマートフォンのバーコードリーダー機能で QR コードの URL を読み取り、会員登録受付ページに接続してください。
- ② 会員登録受付ページの【会員登録する】からメールを送信してください。
- ★ QR コードが読み取れない場合は会員登録用メールアドレスを宛先に直接 入力してメール送信してください。 ※このとき件名・本文に何か文字を入力してください。

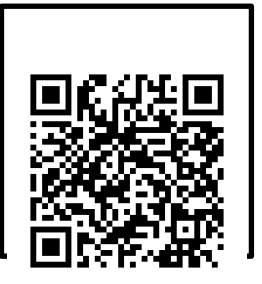

<sup>《</sup>会員登録用メールアドレス》

**77703070@passmobile.jp**

- ③ 仮登録完了の通知メールが届きます。本文中の URL に接続して 必要な情報を入力・本登録してください。
- ④ 本登録完了の通知メールが届けば登録完了です。

#### **◆通知メールが届かないとき◆**

迷惑メール対策の設定により通知メールが届かない場合があります。 ドメイン指定受信などを確認して『passmobile.jp』からのメールを受信できるように設定してください。

※ 別紙『ドメイン指定受信設定方法』参考

★ 設定手順は携帯電話会社によって異なります。 設定方法がわからない場合は本紙を持参してショップにご相談ください。

《補足》登録済会員情報の操作について

### **◆メールアドレスを変更したとき◆**

新しいメールアドレスで再度登録をしてください。 変更前のメールアドレスへのメール配信を停止したい場合は、配信を停止してください。 ※変更前のメールアドレスが存在しない場合は、送信エラーとなり自動的に停止します。

#### **◆メール配信を停止したいとき◆**

会員登録用メールアドレスにメールを送信してください。『会員情報変更案内メール』が届きます。 届いたメール本文内 URL で『会員情報管理メニュー』に接続して【① 配信停止/退会】で配信を停止 してください。

### **◆メールアドレス以外の会員情報を変更したいとき◆**

会員登録用メールアドレスにメールを送信してください。『会員情報変更案内メール』が届きます。 届いたメール本文内 URL で『会員情報管理メニュー』に接続して【② 会員情報の変更】で変更して ください。

★この操作でメールアドレスの変更はできません。新メールアドレスで新規登録してください。

# **【ドメイン指定受信設定方法】**

会員登録時の通知メールが来ない、会員登録したはずなのに配信メールが届かない、メール受信/拒否等の設定が原 因の可能性があります。**『passmobile.jp』**を指定受信のアドレスに登録してください。

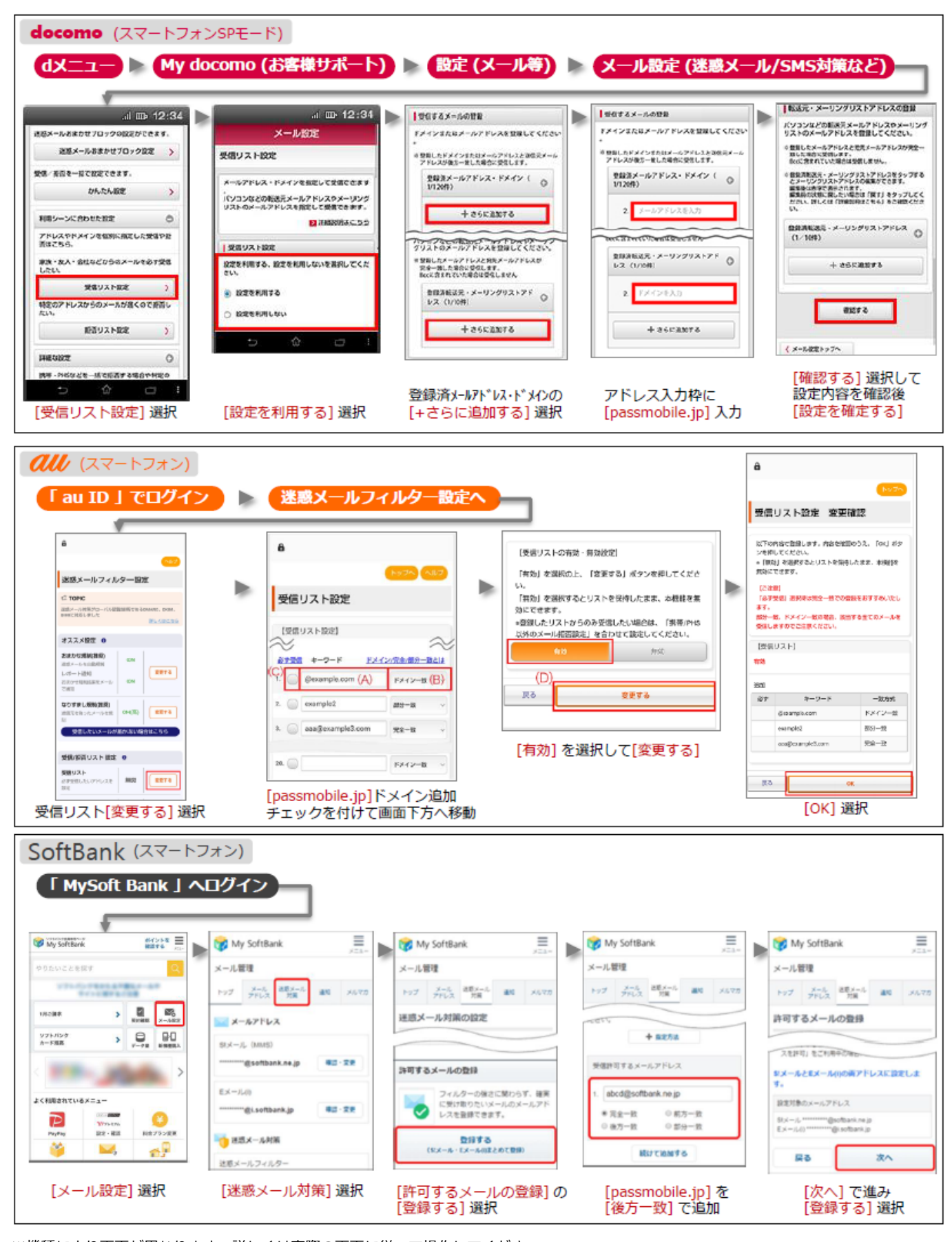

※機種により画面が異なります。詳しくは実際の画面に従って操作してください。 ※手順は**2024年1月現在**のイメージです。携帯キャリアによって予告無く手順や表現が変更される事があります。あらかじめご了承ください。

## **【質問の記入例】**

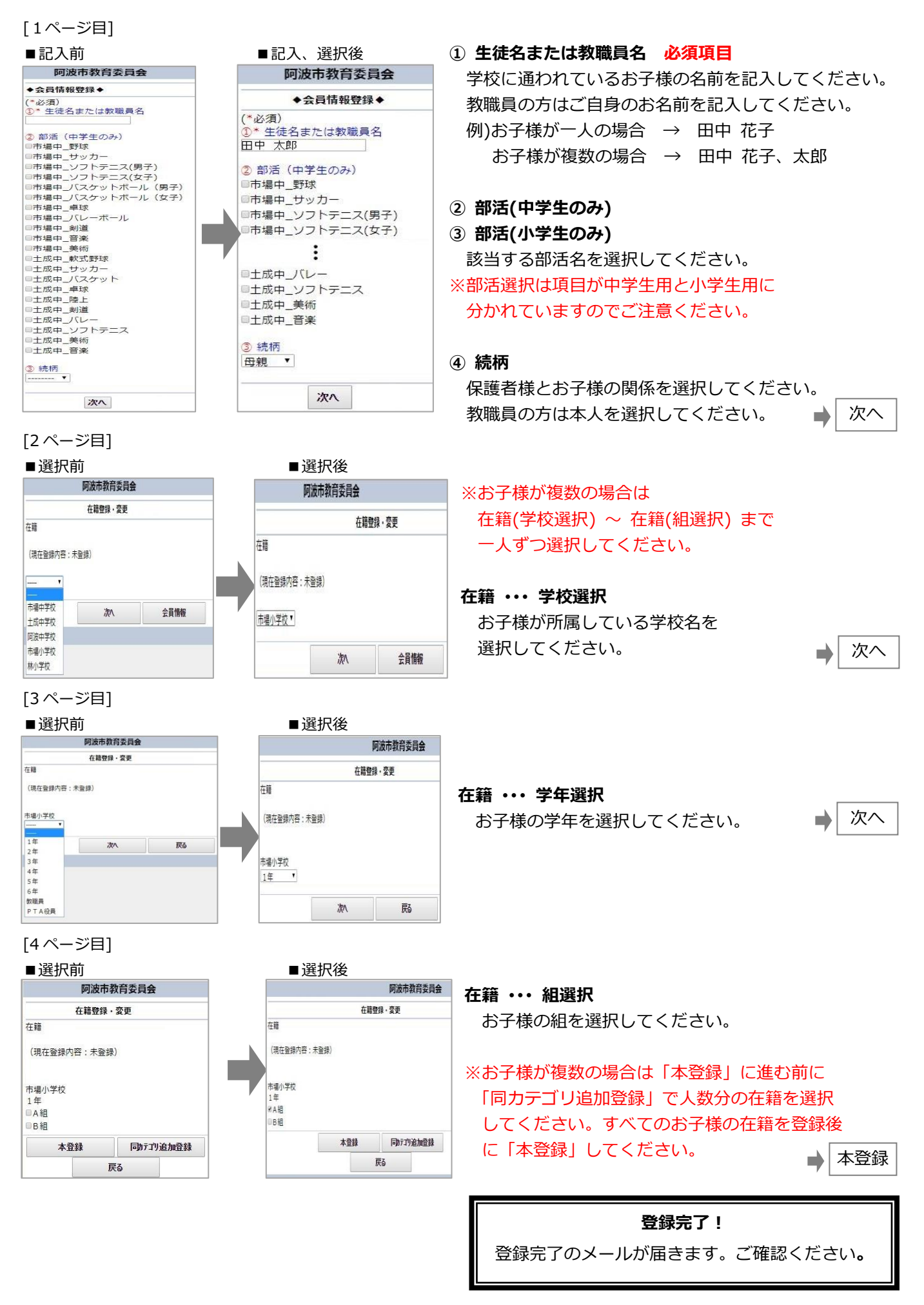